# **Einbauanleitung Rückfahrkamera Opel Combo, Peugeot Rifter, Peugeot Partner, Citroen Berlingo, Fiat Doblo, Toyota Proace City**

## **Werkzeug:**

- 7er und 10er Nuss
- Kreuzschraubendreher
- Isolierzange
- Crimpverbinder oder Lötkolben
- Kabelbinder
- ggf. Plastikkeil
- 7,5 mm Bohrer

## **Schritt 1 (Batterie abklemmen):**

Zunächst muss die Batterie abgeklemmt werden.

Dazu öffnen Sie die Motorhaube und lösen den + Pol von der Batterie.

Stellen Sie im folgenden sicher, dass die Batterie korrekt abgeklemmt ist, in dem Sie mit dem Schlüssel die Zündung anschalten. Wenn alle Instrumente aus bleiben wurde die Batterie korrekt getrennt und der Reststrom ist verbraucht.

#### **Schritt 2 (Navi ausbauen):**

Bitte entfernen Sie zunächst die Blende hinter dem Display und lösen die dadrunter liegenden Schrauben. Danach kann die Blende der Lüftungsdrüsen demontiert werden. Lösen Sie auf der Rückseite die entsprechenden Kabel.

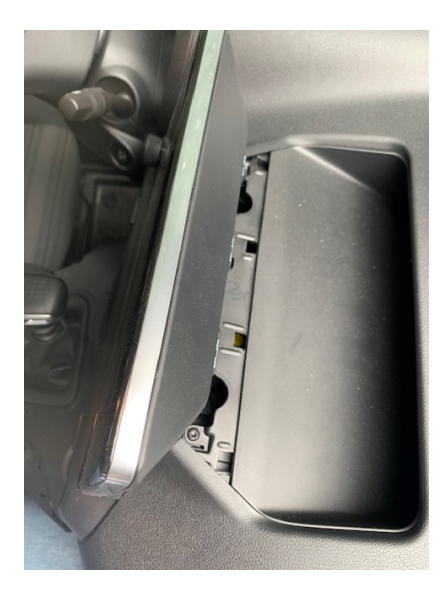

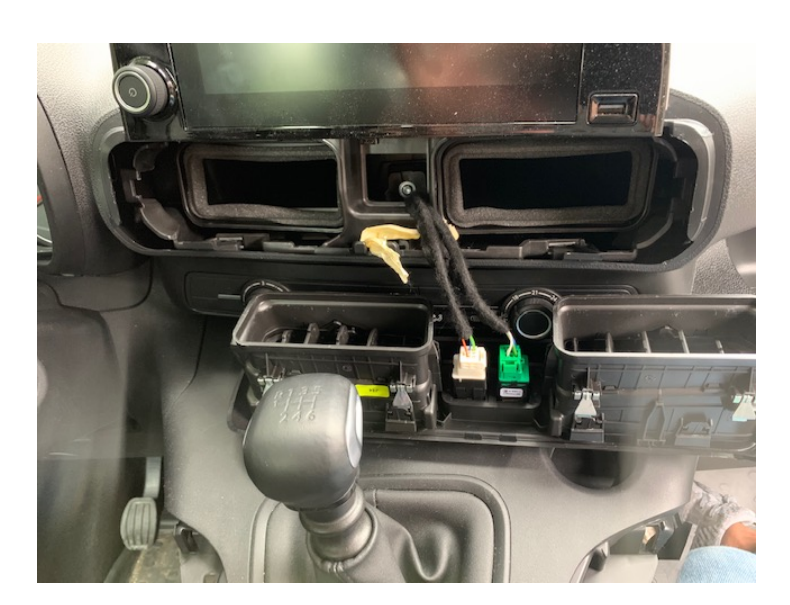

Nun lösen Sie auch die Schrauben, die die Bedieneinheit für die Klimaanlage halten. Entfernen Sie im folgenden das Display und lösen die Kabel auf der Rückseite.

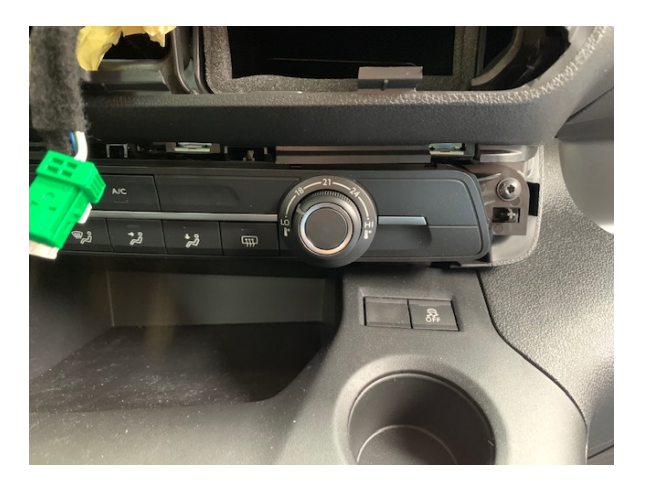

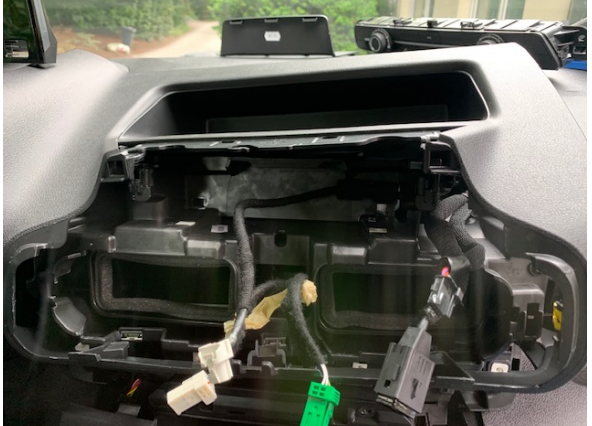

Hinter der Verkleidung sehen Sie das Navi, welches Sie nun ausbauen müssen um das Interface anzuschließen

#### **Schritt 3 (Interface anschließen):**

Lösen Sie den grünen Stecker **im** Hauptanschluss des Radio. Dort schließen Sie das 4 Pin Kabel wie folgt an

gelb Zündungsplus (Sicherungskasten/ Zigarettenanzünder) schwarz grün/ gelb **(Pin 22)** blau gelb **(Pin 10)** grau grau **(Pin 21)**

#### **Die Farben der Kabel können variieren**

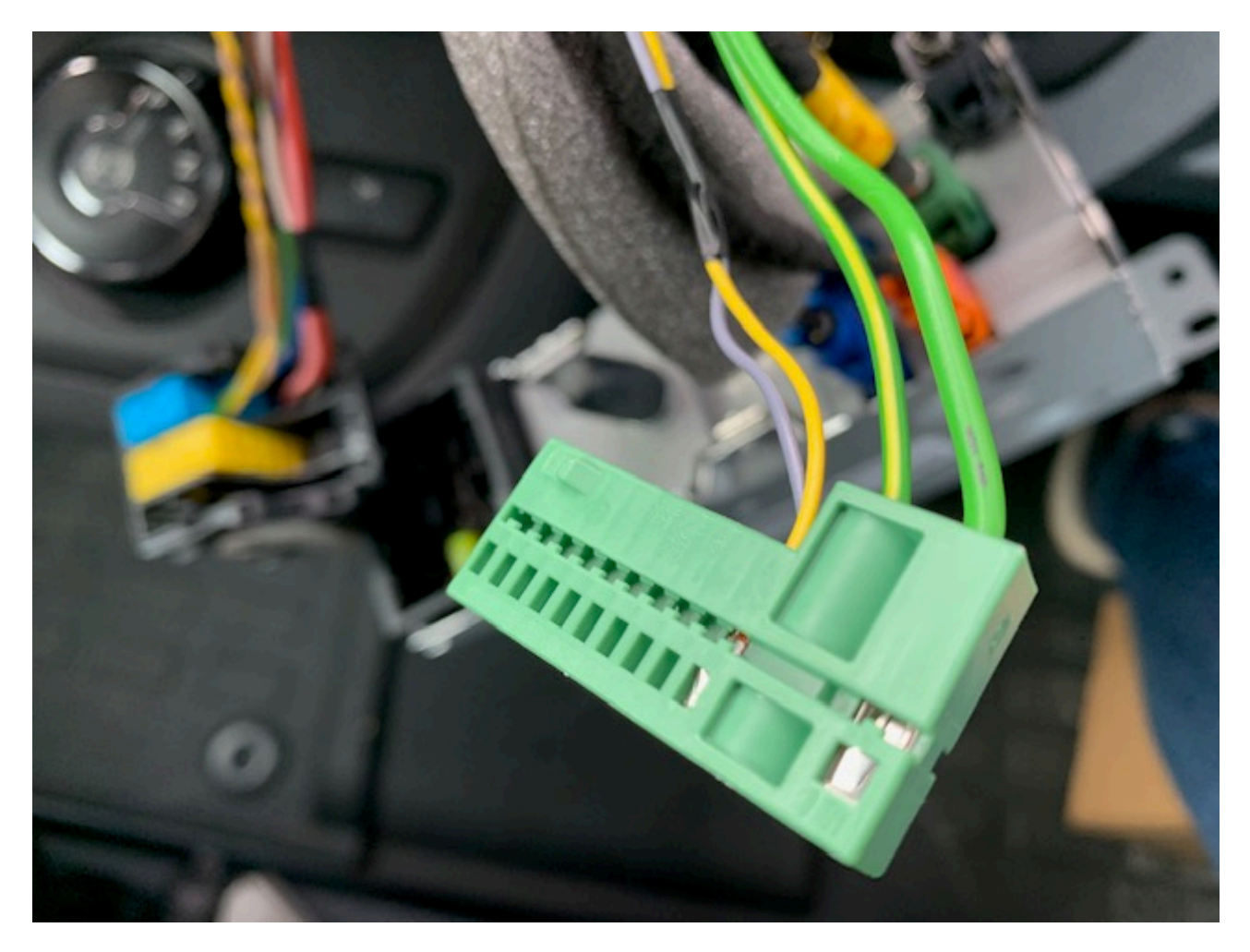

Als nächstes wird die Videoleitung an das Radio angeschlossen. Auf der Rückseite des Navi/ Radio finden Sie einen einzelnen **schwarzen Stecker** (siehe Markierung, die Position des schwarzen Steckers kann je nach Radio/ Navi variieren). Ziehen Sie das Kabel aus dem Stecker heraus und stecken dieses in unseren Adapter. Der gelieferte Adapter wird dann in das Radio/ Navi gesteckt.

ACHTUNG: Sollten Sie einen doppelten schwarzen Stecker haben bei dem beide Anschlüsse auch belegt sind wenden Sie sich bitte zwingend vor dem Anschluss an den Support. Sollte nur einer der beiden schwarzen Anschlüsse belegt sein können Sie den nicht belegt einfach ignorieren und wie oben beschrieben verfahren.

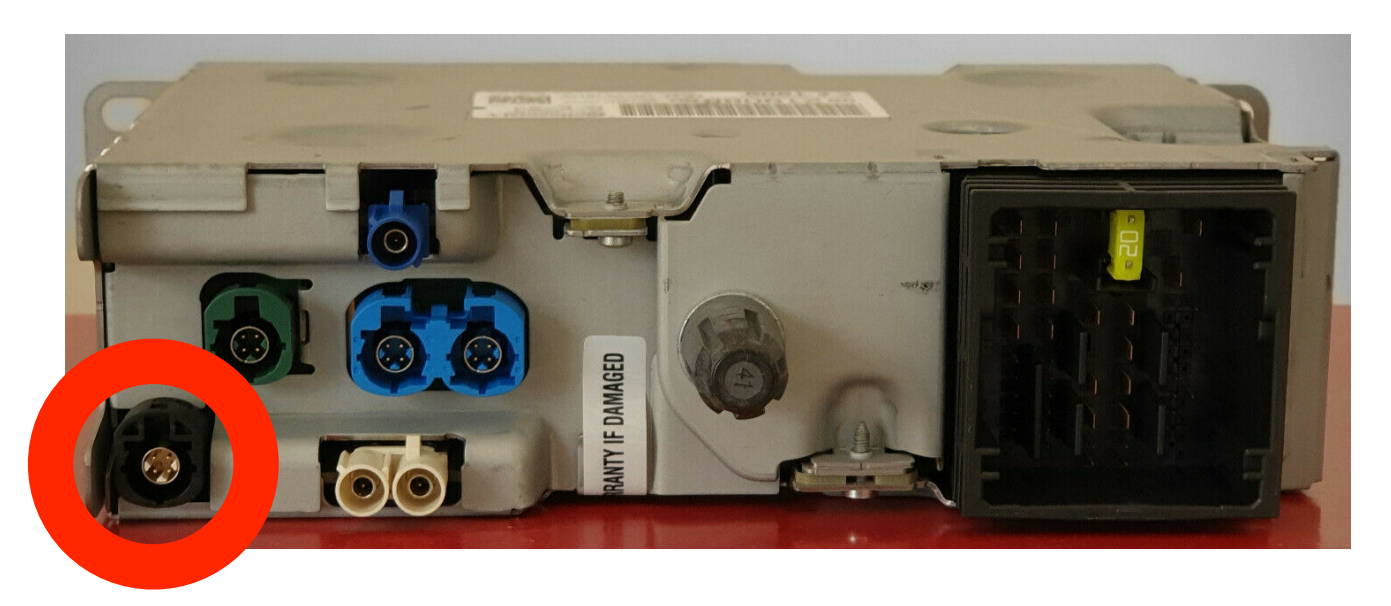

Zusätzlich muss noch der weiße Stecker in den entsprechenden Steckplatz am Interface gesteckt werden. Achten Sie dabei dadrauf, dass die **beiden grünen Kabel miteinander verbunden** sind. Es kann jetzt die Funktion des Interface das erstmal getestet werden. Starten Sie dafür die Zündung und prüfen ob am Interface die einzelne grünen LED angeht und dauerhaft leuchten. Bei der doppelten LED sollte mindestens eine von beiden blinken. Danach kann der Motor gestartet und der Rückwärtsgang eingelegt werden. Das Display des Radio sollte umschalten und ein schwarzes Bild anzeigen (ggf. mit Führungslinien beim Lenken).

## **Schritt 4 (Kamera anschließen):**

Das rote Kabel der Kamera wird an die beiden grünen Kabel (weißer Stecker) des Interface angeschlossen (alle die müssen verbunden sein). Das schwarze Kabel der Kamera wird an das schwarze Kabel (schwarzer Stecker) des Interface angeschlossen. Bitte nehmen Sie den Anschluss ausschließlich so vor. **Die Kamera darf nicht an Zündungsplus oder Dauerstrom betrieben werden, da diese sonst nach kurzer Zeit defekt geht. Die Garantie verfällt in diesem Fall sofort.** Sollten Sie fragen zu dem Anschluss haben wenden Sie sich gerne an unseren Support per WhatsApp, wir können Ihnen da immer kurzfristig weiterhelfen.

Das gelbe Videokabel wird an die entsprechende Videobuchse des Interface angeschlossen. Diese ist mit der Bezeichnung "Reserve" gekennzeichnet.

#### **Schritt 5 (DIP Einstellungen):**

Bitte stellen Sie die 8 weißen DIPs wie folgt ein:

 $DIP 1 = OFF$  $DIP$  2 =  $OFF$  $DIP$  3 = OFF  $DIP 4 = OFF$  $DIP 5 = ON$  $DIP 6 = OFF$  $DIP$   $7 = OFF$ DIP 8 = OFF oder ON (Bitte wählen Sie die Position, die für ein besseres Bild der Rückfahrkamera führt. Es ist auch möglich, dass eine der Positionen zu einem schwarzen Bild führt)

Sofern Ihr Fahrzeug nicht über werksseitige PDC verfügt sollte die entsprechende Anzeige im Interface deaktiviert werden (kleines Auto oben links oder rechts in der Ecke). Dazu legen Sie bitte den Rückwärtsgang ein und drücken am Interface die Menü Taste. Dort stellen Sie den WERT UI CNTRL auf GUIDE ONLY

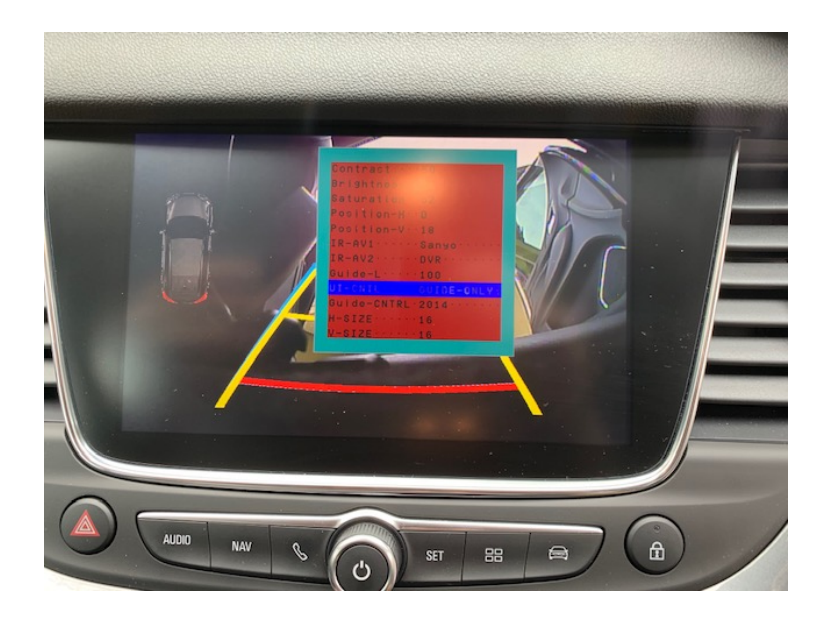

## **Schritt 5 (Rückfahrkamera verbauen):**

#### **Heckklappe:**

Bohren Sie als erstes ein Loch links neben dem Öffner der Heckklappe und montieren Sie die Kamera. Das Kabel führen Sie an der Kennzeichenbeleuchtung nach innen

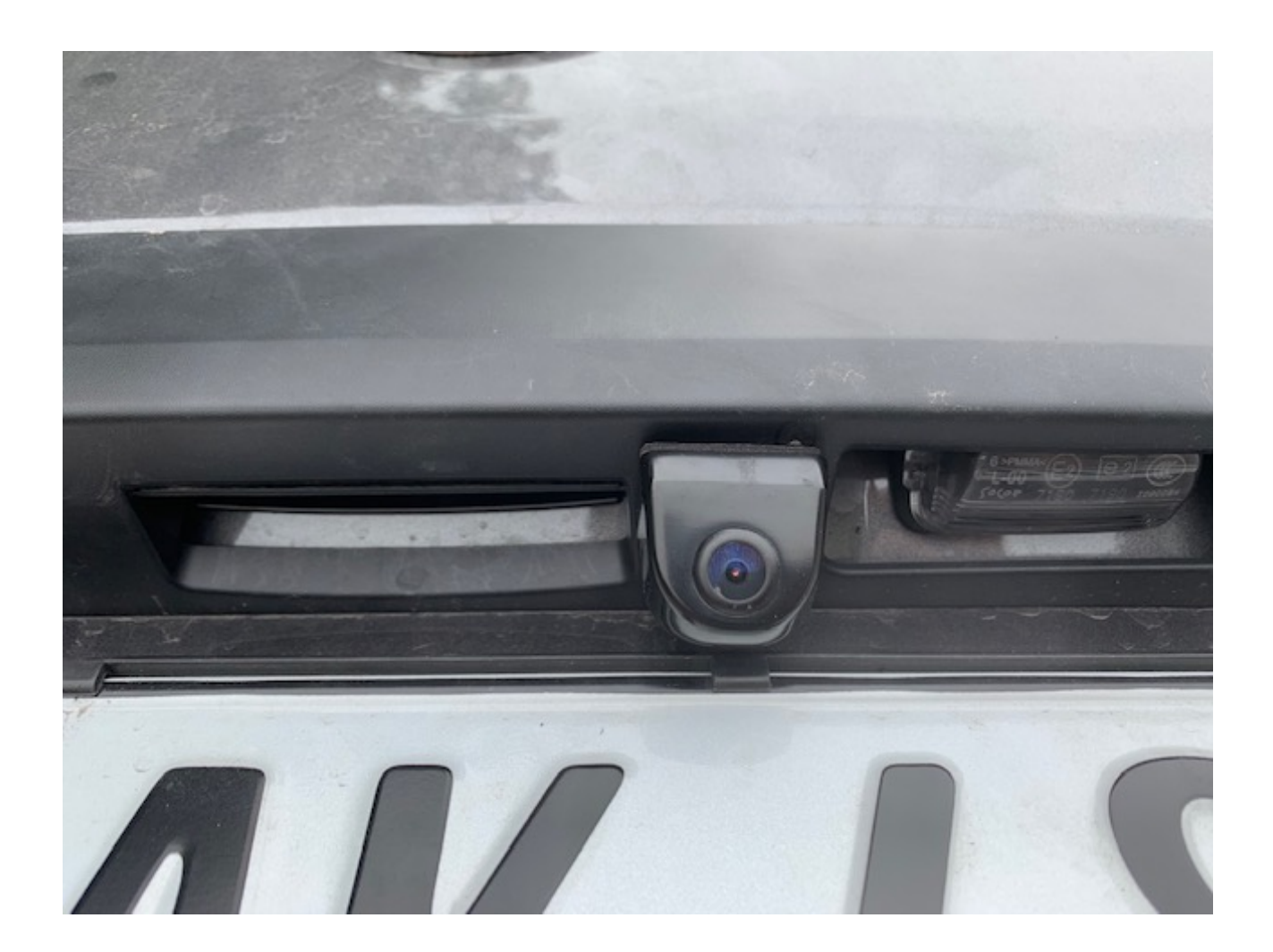

Verlegen Sie das Verlängerungskabel nun wie auf dem Bild zu sehen zu dem Kabelstrand, der in das Fahrzeug führt.

Führen Sie das Kabel durch die Dichtung nach innen und dann auf der Beifahrerseite im Kofferraum nach unten. Von dort kann es unter den Schwellerverkleidungen nach vorne zum Interface verlegt und angeschlossen werden.

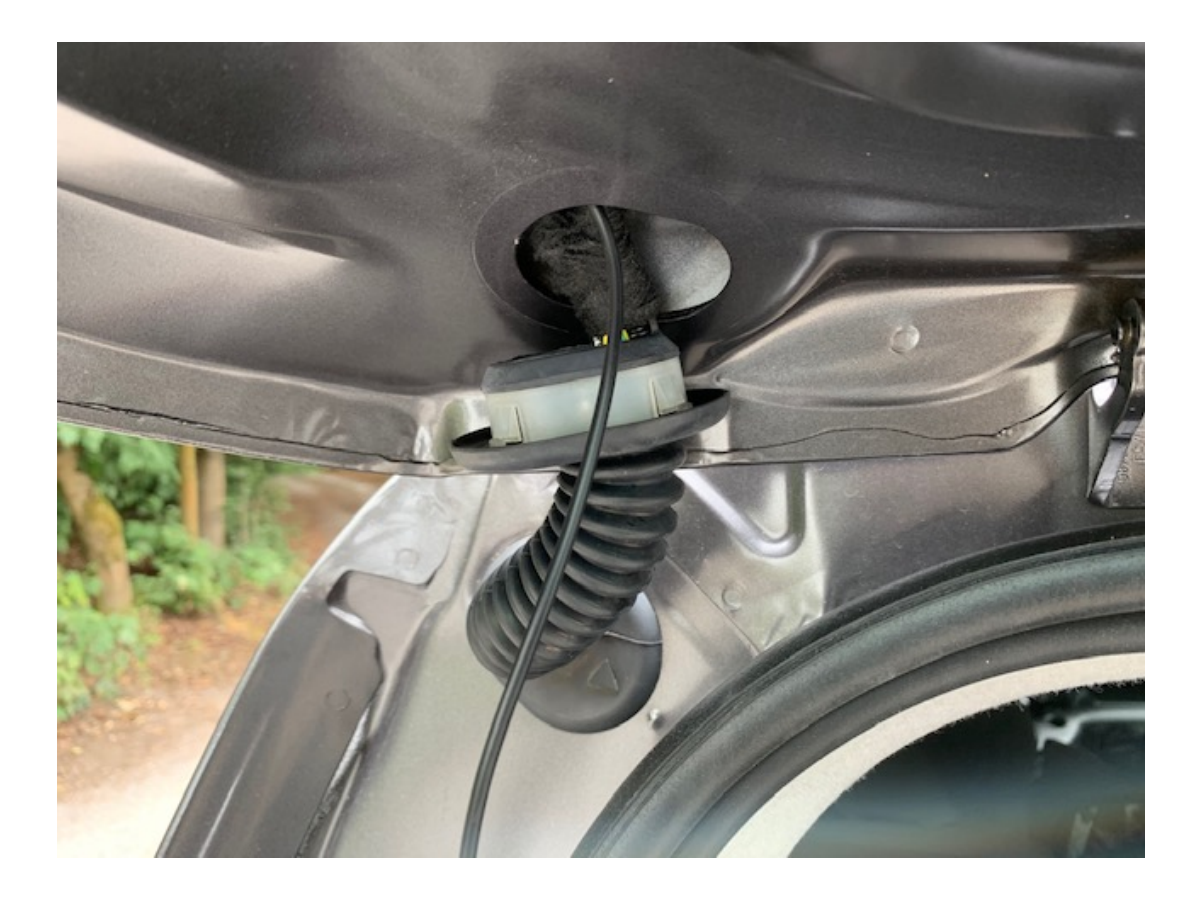

#### **Flügeltüren:**

Entfernen Sie zunächst die Blende vom inneren der linken Flügeltür. Lösen nun die Halterung der Kennzeichenbeleuchtung und bauen diese aus. Nun bohren Sie ein Loch (wie auf dem Bild zu sehen) und verbauen die Kamera entsprechend in der Beleuchtung. Das Kabel wird durch die Dichtung nach innen geführt und von dort bis zum Interface verlegt.

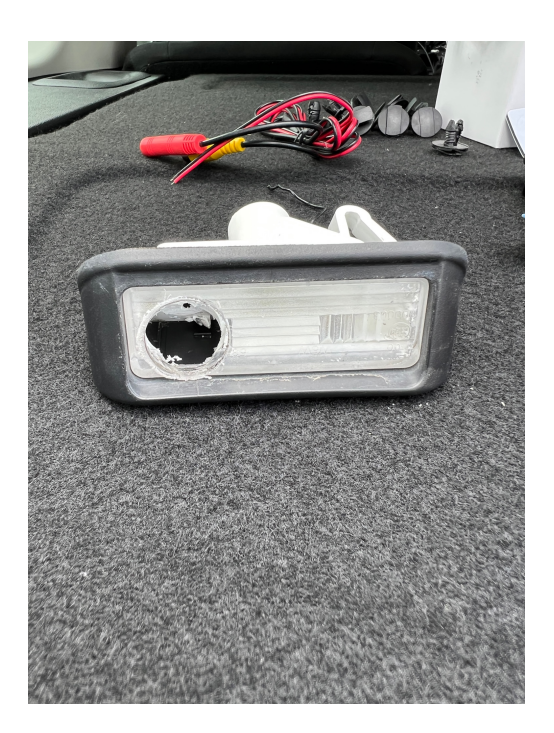

## **Fehlerbehebung:**

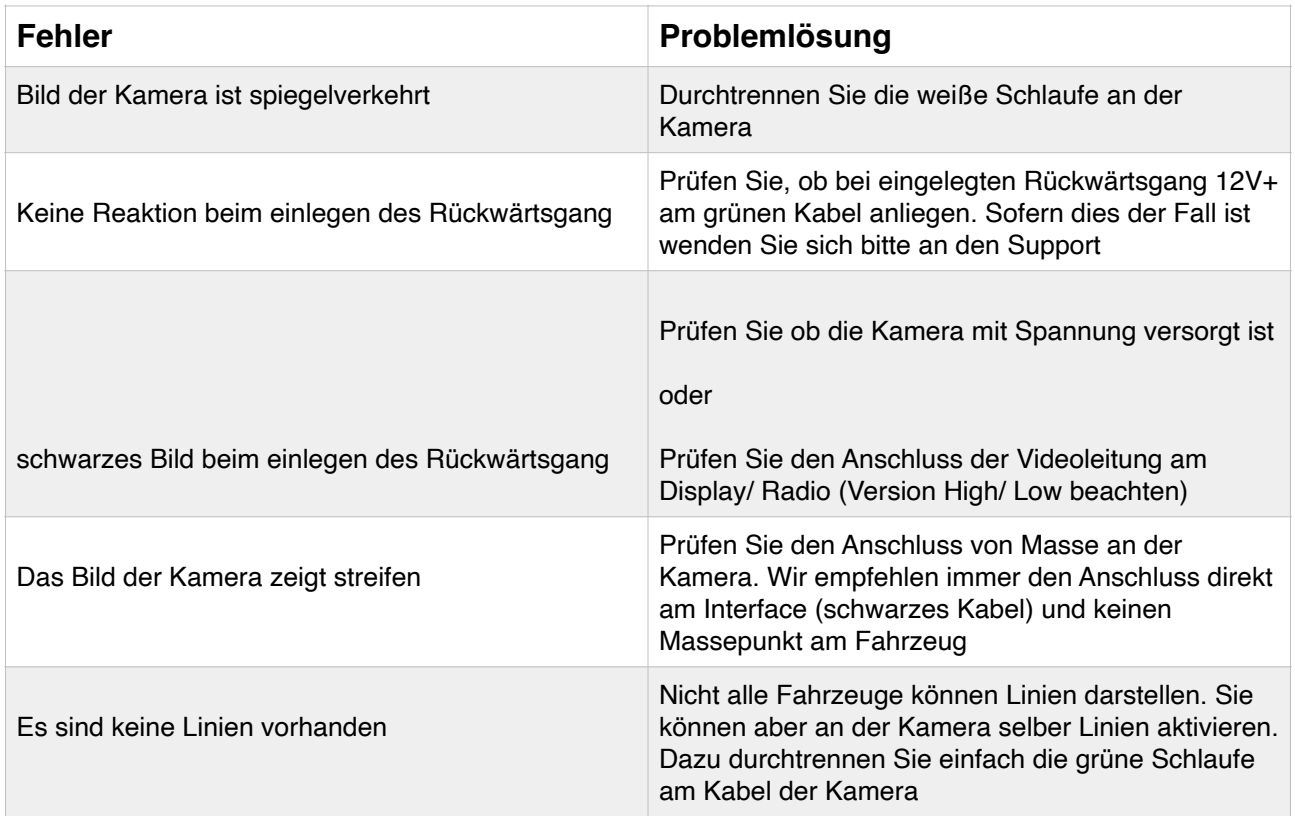

#### **Fragen zum Einbau:**

Wenn Sie beim Einbau Fragen haben stehen wir Ihnen sehr gerne per Mail zur Verfügung. Bitte beachten Sie, dass wir leider keinen Telefonsupport anbieten können, jedoch auf jede Mail in der Regel innerhalb von wenigen Minuten antworten.

Bitte wenden Sie sich an:

PaP-Shop Inhaber Jonas Altena Dörnerbusch 31 58285 Gevelsberg

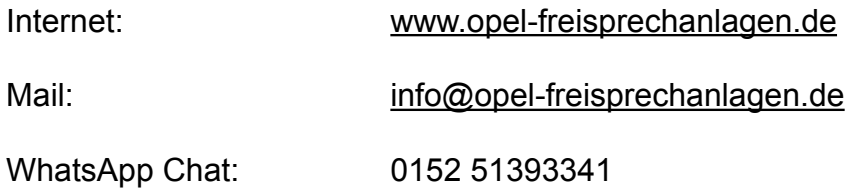